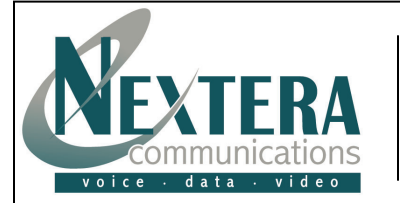

This Telephone Guide describes the various features available to you. Telephone Buttons describes the buttons and keys physically on the phone while Telephone Features describe the capabilities available utilizing the phone functionality of **Nextera's Polycom IP550**. The **Other Features** and Access Code section describes even more features that are available by either entering a star [\*] code or by accessing MyNextera – your on-line account manager.

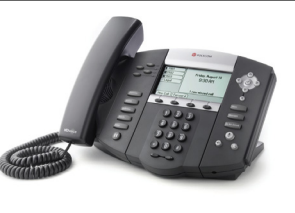

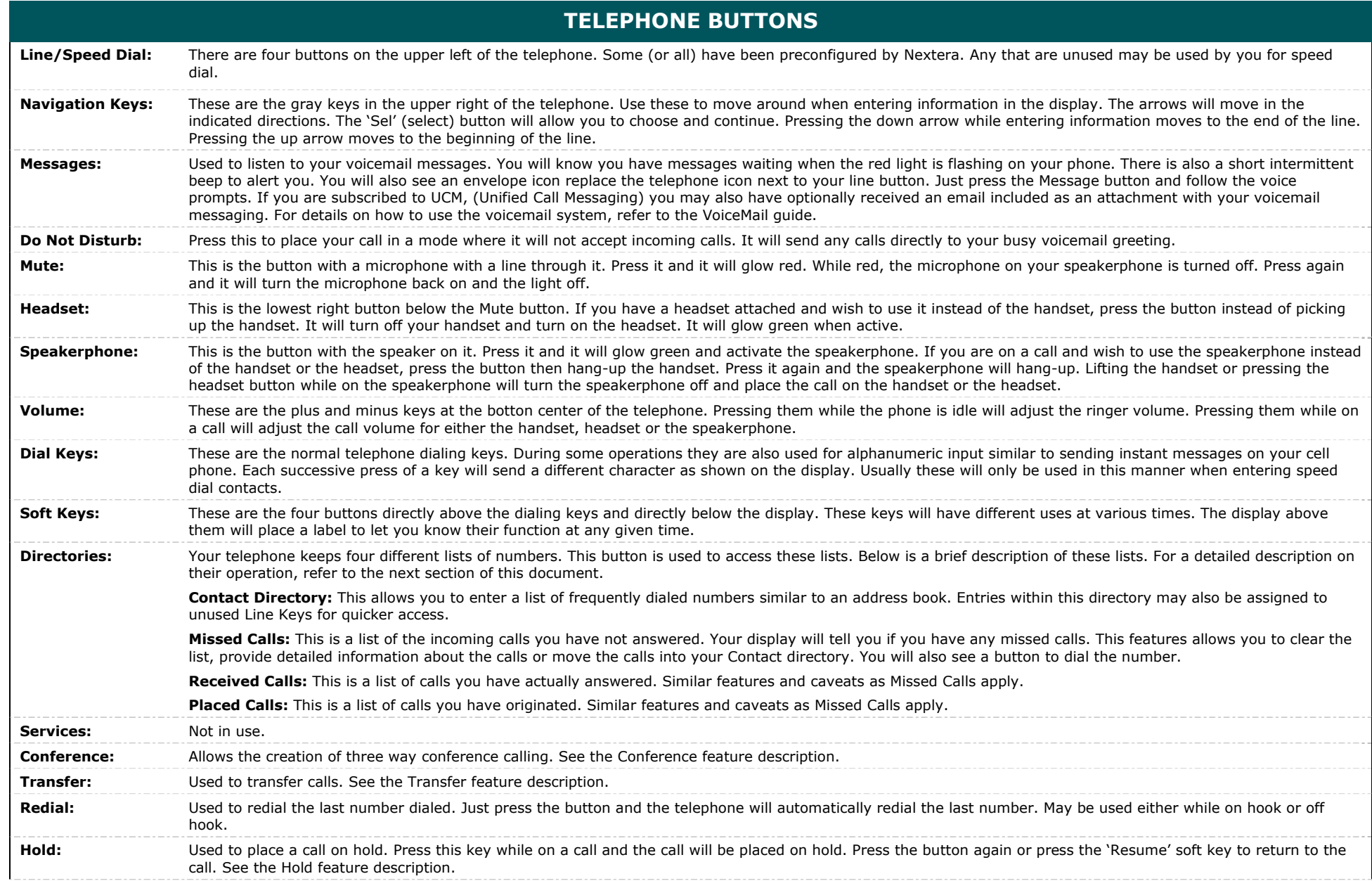

## **TELEPHONE FEATURES**

#### **The following feature are available on your telephone set:**

#### **PLACING A CALL**

#### **Using the Handset:**

#### **Using the Handset – Post Dial:**

Simply pick up the handset and dial the desired number.

*Incoming calls may be ignored by pressing the Reject soft key or the Do Not Disturb button during ringing and the call will go directly to voicemail.* 

If you prefer to dial the number after receiving dial tone without picking up the handset, either 1) press the **'New Call'** soft key or 2) press the '**Speakerphone'** button. Receive dial tone, then dial your number. Note: You must begin dialing within 15 seconds or you will hear an error tone.

**Using the Speakerphone:** 

Dial the desired number first. When done just press the **'Dial'** soft key and the number will be automatically dialed for you on the speakerphone. The '<<' soft key allows you to erase an entered digit so you can correct your number.

#### **ANSWERING A CALL Using the Handset:**  Simply pick up the handset. **To Answer a call on 2nd line:** Select the call and press **'Answer'** and this places the first call on hold. **Using the Speakerphone:**  Press either the **'Answer'** soft key or the Speakerphone button and the call will be connected to the speakerphone.

### **ENDING A CALL**

If using the handset, place it on the telephone. If using the speakerphone, press the 'End Call' soft key or press the Speakerphone button.

### **MICROPHONE MUTE**

This is the button with a microphone with a line through it. Press it and it will glow red. Mute applies to both handset and hands-free. You can hear all other parties while Mute is enabled. To turn off Mute, press the button again.

#### **CALL HOLD AND RESUME**

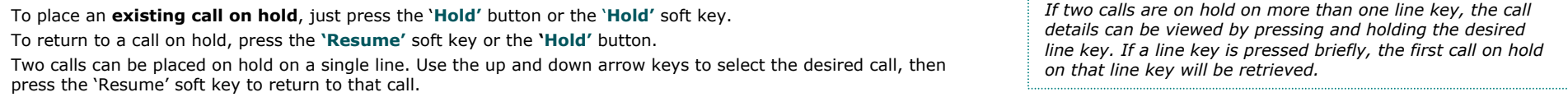

### **CALL TRANSFER**

There are 2 types of transfers – blind and announced. An announced transfer allows you to tell the person you are sending the call to who is calling. It then gives them an opportunity to say they do not wish to take the call or to send it elsewhere. A Blind transfer sends the call immediately to the destination. This is useful if the person is known to not be in their office and you wish the caller to go to voicemail.

To **begin a transfer**, press the **'Transfer'** button or the **'Trnsfer'** soft key (the active call is placed on hold). You will receive dial tone. Press the **'Blind'** soft key if you do not wish to announce the call. Now dial the number you wish to send the call to or use the arrow keys to access the number from a call list and pres the **'Dial'** soft key. As soon as ring-back is heard, or after the party answers, press Transfer button to complete the transfer.

*Transfer may be cancelled during establishment by pressing the 'Cancel' soft key. The original call is resumed.*

### **3-WAY CONFERENCE CALLING**

To **create a three-way conference call**, call the first party. Then press either the **'Confrnc'** soft key or the Conference button. This places the first party on hold and you will then hear a dial tone. Now dial the second party. If they do not answer or the line is busy, press **'End Call'** soft key and the **'Resume'** soft key and you will be reconnected to the original caller. If the person you wish to conference is available, press either 'Conference' button again to join all parties in the conference. Once a conference has been established, pressing the **'Split'** soft key will split the conference into two calls on hold.

Placing the call on hold on the conference originator's phone will place the entire **Ending the call on the conference originator's phone will disconnect the other parties.** *conference on hold.* 

#### **CALL FORWARDING**

To **establish call forwarding** where all calls will be sent to another telephone, you will need to create a contact so the telephone knows where to send the call. To create the contact, press the **'Forward'** soft key. Press the blue down arrow or press 2 to move to the Contact line. Press the 'Edit' soft key. Enter the number you wish to send your calls to. Press the 'Forward' soft key and your telephone will now be forwarded. On your display you will see an animated icon replace the telephone icon to indicate your telephone is now forwarded.

To **cancel call forwarding**, press the **'Forward'** soft key followed by the **'Disable'** soft key. Your phone has now been returned to normal and your icon is now back to the telephone. In the future, to forward your phone just press the '**Forward'** and the 'Enable' soft keys to send to the same number. If you wish to send to another number, edit the contact entry.

## **DO NOT DISTURB**

Press the Do Not Disturb button to prevent the phone from ringing on incoming calls. Calls will go immediately to voicemail, if available. If no voicemail, the caller will hear a busy signal. Press the Do Not Disturb button again to turn off Do Not Disturb.

### **REJECT**

When a call comes in that you do not wish to answer and do not want it to keep ringing your phone, press the 'Reject' soft key. This will send the call immediately to voicemail.

### **CALL LISTS**

Press Directories button followed by Call Lists (or just Call Lists button) and Missed, Received or Placed Calls, as desired. Information on respective calls will be displayed.

### **From this screen:**

### **For Additional choices, press 'More', then:**

- **3. Info** to view detailed call information.
	- **4. Save** to store the contact to the Contact Directory.
	- **5. Clear** to delete the call from the list.

*To quickly view respective call lists from the idle display: Press right arrow for Placed Calls. Press left arrow for Received Calls. Press down arrow for Missed Calls.* 

Press **More** and **Exit** soft keys to return to the idle display.

### **CONTACT DIRECTORY**

dialing.

To add or edit a contact in your local phone directory:

2. Choose **Dial** to return the call.

1. Choose **Edit** to change the dial string before

- 1. Press Directories button and select Contact Directory.
- 2. Press **'More'** then **'Add'** to enter another contact into the phone's database or highlight an existing entry for editing, and then press **'More'** and **'Edit'**.
- 3. Enter First Name by pressing the keypad with the corresponding letter. As an example, to enter the name 'John', press the [5] key once. You will see the letter 'J' displayed on the screen. Now press the [6] key three times. The screen will display 'M', then 'N', and finally 'O' (these are the letters printed on the dial keys). Now press the [4] key twice and finally the [6] key twice.
- 4. Press the down arrow to get to the Last Name field and enter similar to First Name.
- 5. Enter the contact number (not already in the directory).
- 6. The Speed Dial Index will automatically be assigned the next available index value, but it can be modified. The contact can be assigned to any unused line key with the Speed Dial Index. The Speed Dial index is a relative number. It is a sort field for contact which you wish to assign to buttons. Assume you only have 1 line key preprogrammed with an extension number and you now have five blank buttons. You may use the numbers 1, 2, 3, 4, and 5 as your index numbers. However, if your first entry into your contact list is 5 it will show up at the top of the list, as it is the only entry. Note: If you enter another contact and give it an Index number of 1, the contact on 5 will be below the new contact on your speed dial buttons.

*Press the 1/A/a soft key to select between numeric and upper/lower case alphanumeric modes. At the top of the display it should indicate 'Add to Directory (1/Ascii). This is indicating that pressing a number key will enter a number. If you see (A/Ascii) will result in capital letters and a/Ascii) results in lowercase letters.* 

*Note: The Ascii indication is identifying the encoding the phone will use to send the displayed information. Do not press the 'Encoding' soft key as it will toggle through several language selections.* 

*If you make a mistake, use the blue keys for editing. The Del button erases the character to the left of the flashing cursor. The left and right arrow keys move the cursor left and right.* 

### **VOICE MAIL**

When a caller has left a voice message for you, your telephone will flash the red light at top center of your phone, it will turn your telephone icon for your extension to a letter, and give a stutter dial tone.

### **To listen to voice messages:**

### While at **your telephone**:

- 1. Press the Messages button.
- 2. Dial your PIN number, followed by [#].
- 3. Press [1] from the main menu.
- From **any telephone**:
	- 1. Dial your telephone number or extension (if internal).
	- 2. When you hear your voicemail greeting, pres [\*].
	- 3. Enter your PIN, followed by [#].
	- 4. Press [1] from the menu to listen to your messages.

*Many options such as Personalized Name announcements, hands free and timesavers, greetings, and group lists are available with VoiceMail. Please refer to Nextera's VoiceMail User Guide.*

## **OTHER FEATURES**

**These features are not immediately accessible via a button or soft key on the telephone set but are available by dialing access codes and/or by accessing MyNextera OnLine Account Manager.** 

Call Forwarding Busy: Allows you to forward all your incoming calls to a different phone number if your phone is currently busy.

Call Forwarding No Answer: Allows you to forward all your calls to a different phone number when you do not answer your phone.

Call Return: Same as Redial key.

Caller ID Block: Block your name and number from being shown on all calls by turning Caller ID Block on in the MyNextera online account manager.

Anonymous Rejection: Reject Calls from anonymous parties who have restricted their Caller ID. Calls from Anonymous Callers do not ring and you are not notified of the call.

Reminder Call: Allows you to schedule an announcement to ring on your phone. Reminders can be set for a one-time situation up to 24 hours in advance or can be regular reminders that are repeated at the same time every day, every weekday or a specific day of the week.

Selective Call Rejection: Allows you to create a list of up to 10 numbers from which incoming calls are automatically rejected. When the parties on the list attempt to call, they will receive a recorded announcement.

Speed Call: Speed Calling allows you to dial a pre-defined number by simply dialing either one or two digits. Speed Dial 8 allows you to set up to eight speed dial numbers that can be dialed with a push of a button. Speed Dial 30 allows you to set up to 30 speed dial numbers that can be called with the push of two buttons.

Follow-Me: Allows you to customize where an in what sequence incoming calls will be forwarded to make sure you never miss a call. You can choose to set phone numbers to ring simultaneously, in sequence, or the combination. For example, you may want to ring your business phone and cell phone simultaneously for a period of time and, if neither is answered, try the home phone, and if that isn't answered then forward to voicemail.

Uniform Call Messaging: Allows you to control all of your messages – voicemail, email and fax. See the UCM guide for more information.

# **FEATURE ACCESS CODES**

**These features can be activated and deactivated via the use of access codes by dialing a \* and a 2 or 3-digit number.** 

- \*77 Anonymous Call Rejection Activation
- \*87 Anonymous Call Rejection Deactivation
- \*72 Call Forwarding Always Activation
- \*73 Call Forwarding Always Deactivation
- \*90 Call Forwarding Busy Activation
- \*91 Call Forwarding Busy Deactivation
- \*92 Call Forwarding No Answer Activation
- \*93 Call Forwarding No Answer Deactivation
- \*67 Caller ID Block Per Call
- \*82 Caller ID Delivery Per Call
- \*78 Do Not Disturb Activation
- \*79 Do Not Disturb Deactivation
- \*66 Last Number Redial
- \*60 Selective Call Rejection
- \*74 Speed Call 8
- \*75 Speed Call 30
- \*86 VoiceMail Access
	-

Reminder Calls

\*310 Individual Reminder Call Activation \*313 Individual Reminder Call Verify

- \*311 Individual Reminder Call, Cancel All
- \*312 Individual Reminder Call, Cancel One
- \*314 Regular Reminder Call Activation
- \*317 Regular Reminder Call Verify
- \*315 Regular Reminder Call, Cancel All